## Tastaturcodes für Zeichen aus anderen Sprachen und Sonderzeichen:

Um die Zeichen zu erzeugen, muss man die linke Alttaste gedrückt halten, und dabei die Zahlenfolge im Numerikblock eintippen, nach Loslassen der Alt-Taste erscheint dann das Zeichen im Text.

Der Numerikblock ist der Zahlenblock rechts auf der Tastatur, bei Laptops sind ist er als zusätzliche Tastaturbelegung mit gedrückter Funktionstaste Fn zu erreichen. Stellen Sie sicher, dass der Numerikblock eingeschaltet ist (Num-Taste). Mit der Zahlenreihe über den Buchstaben funktioniert es nicht. Das Aussehen der Zeichen im Text ist natürlich auch von der gewählten Schriftart abhängig. Die Zeichen sind hier mit Times New Roman geschrieben.

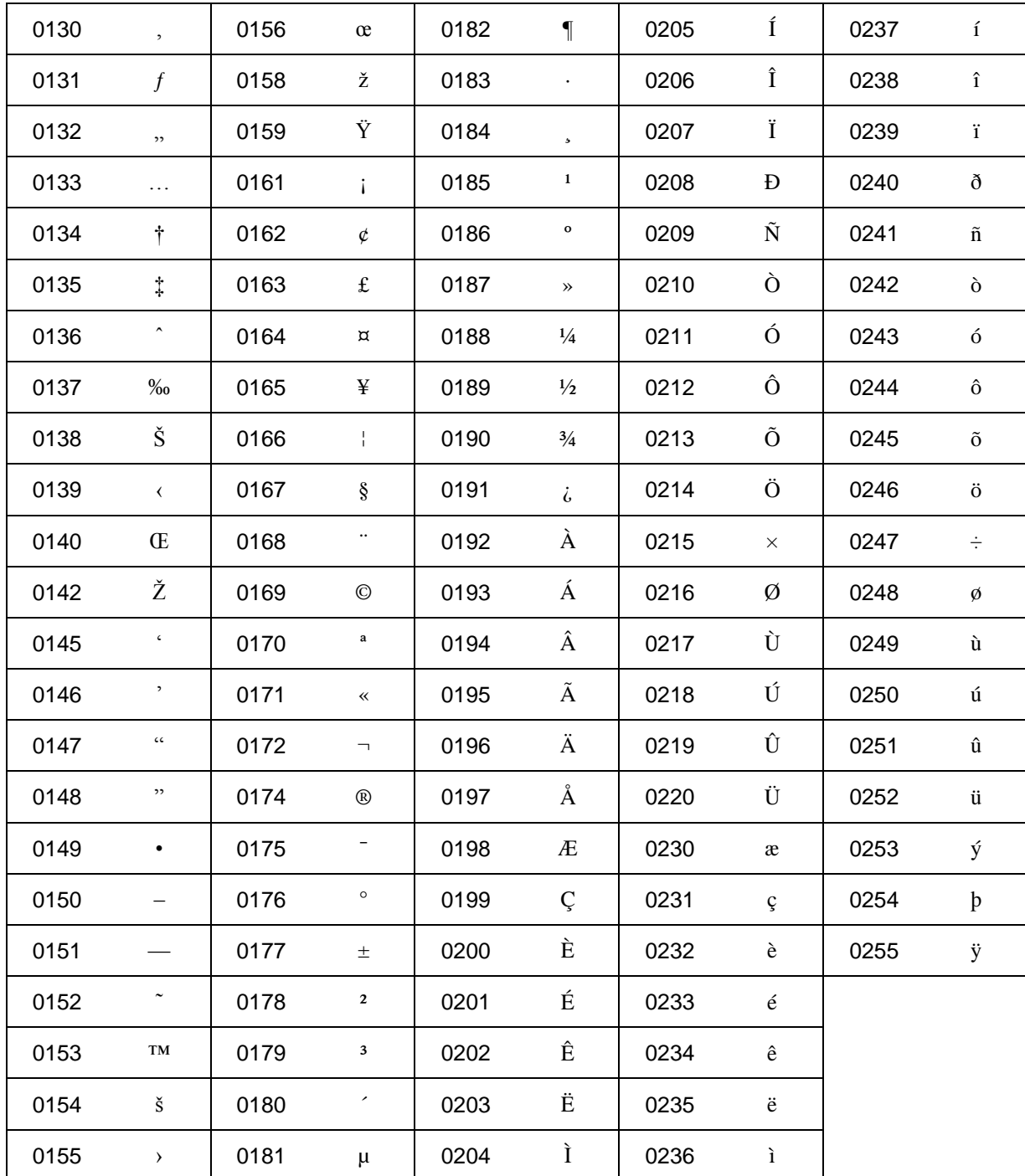

Unter Start/alle Programme/Zubehör/Systemprogramme/Zeichentabelle findet man diese und weitere Sonderzeichen, für die es keine Tastaturcodes gibt. Hier kann man die Zeichen einfach kopieren und in den Text einfügen.

In Word kann man auch über das Menü/Registerkarte Einfügen - Symbol verschiedene Zeichen finden (z.B. in der Schriftart Symbol die Zeichen  $\pi$ ,  $\alpha$ ,  $\Sigma$ ,  $f$ ,...